**データ入稿のご案内**

## **対応データ形式**

・Photoshop(psd 、tiff、jpg) ・Illustrator(ai、eps) ・Acrobat(pdf)

**データ入稿の流れ** 

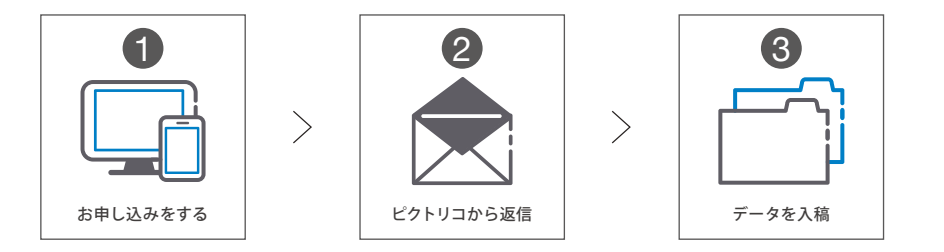

- ・ポスター工房の TOP ページより「お申し込み方法」をご確認の上、お申し込みください。
- ・お申し込みを頂きましてから、担当者より内容の確認、お見積もり、データの入稿方法についてご案内致します。
- ・データ転送サービス(2GB 以内)はログイン ID とパスワードが必要になります。

 ID:pictorico pass: printkobo

## **データ入稿の注意点**

## まずはデータを入稿する前に…!

- ・必ずコピーデータをお送りいただき、オリジナルデータはお手元にて保管してください。
- ・対応しているデータ形式でのご入稿をお願い致します。
- ・入稿データにおいて、未アウトライン・画像のリンク切れがあった場合は PDF 互換ファイルでラスタライズ致します。
- ・CD、DVD 輸送時の破損については責任を負いかねます。
- ・PDF データはパスワードをかけずにご入稿ください。
- ・Illustrator で PDF データを書き出す時は、Adobe Acrobat プリセットを「高品質印刷」で保存ください。
- ・複数の種類の用紙でプリントをする場合には、画像データ名の後ろに用紙名をご記入いただくなど、分かるように入稿をお願い致します。

## **著作権・肖像権について**

法令に違反ないし著作権や肖像権を侵害されていると思われるものは、プリントを承ることができません。

著作権・肖像権につきましては、弊社では判別することができませんため、データのご入稿の前にお客様ご自身の責任にてお調べいただきます ようお願い致します。万一ご依頼頂きましたプリントが著作権・肖像権の権利に関わるものであっても、弊社では一切の責任を負いかねますので ご注意頂きますようお願い致します。